## MyEdBC Mobile for Administrators

MyEdBC Mobile for administrators gives users quick access to student and staff information.

Vice principals can quickly see which classroom a student wandering the halls should return to. Principals can find a teacher's home phone number with two taps.

On their mobile device, users type the URL to their district's MyEdBC in the **Address** field of a browser, and MyEdBC Mobile appears. Users can create shortcuts on their Home screens for easy, one-tap access.

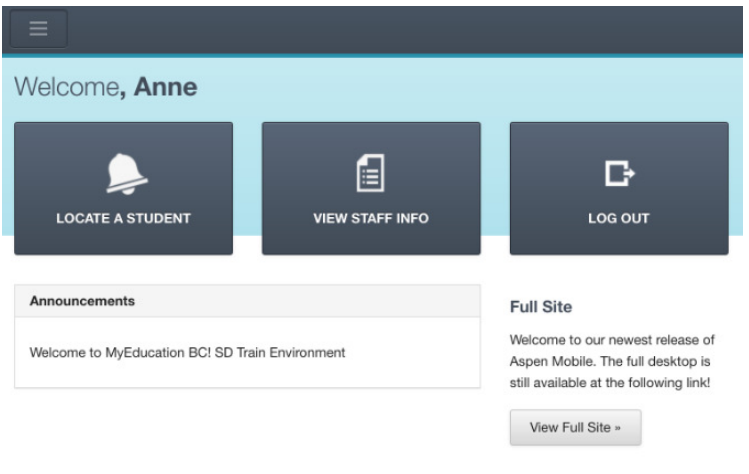

MyEdBC Mobile adjusts based on the screen size of your mobile device. For example, the Students List on your phone might look like this:

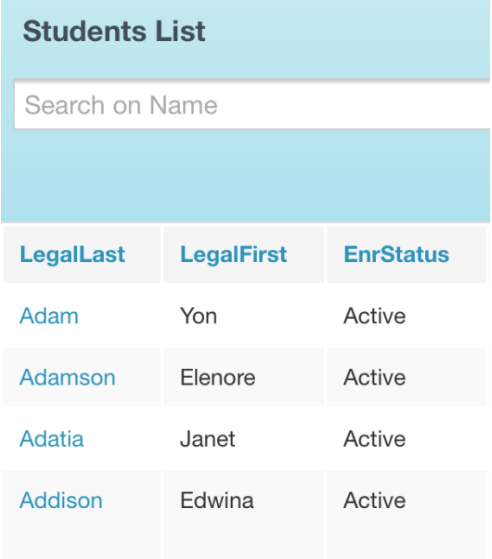

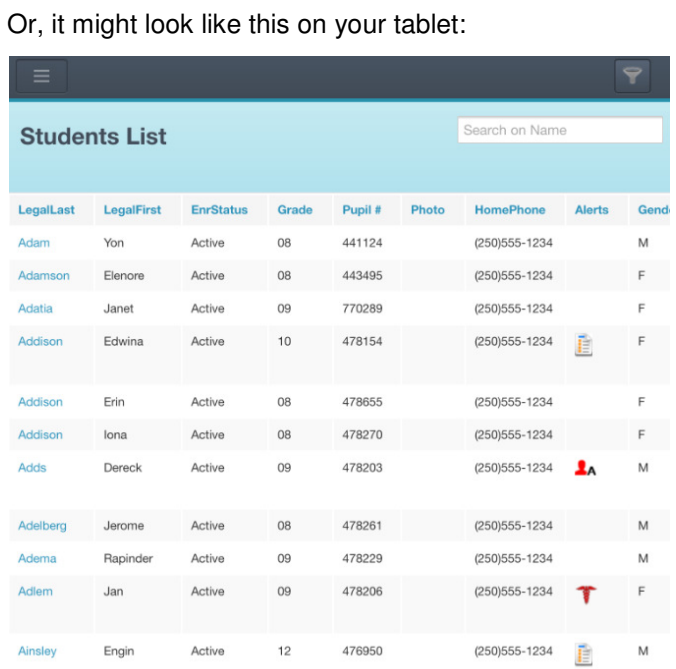

Use the following table to use MyEdBC Mobile for administrators:

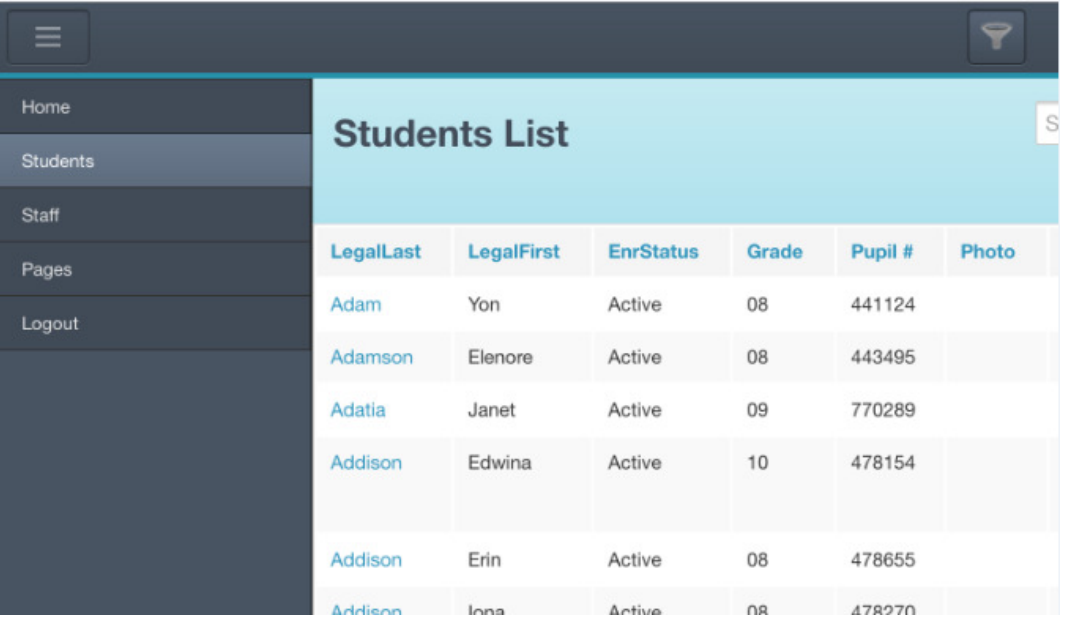

Open the side-bar menu: Access the following:

- The Students List
- The Staff List
- Pages

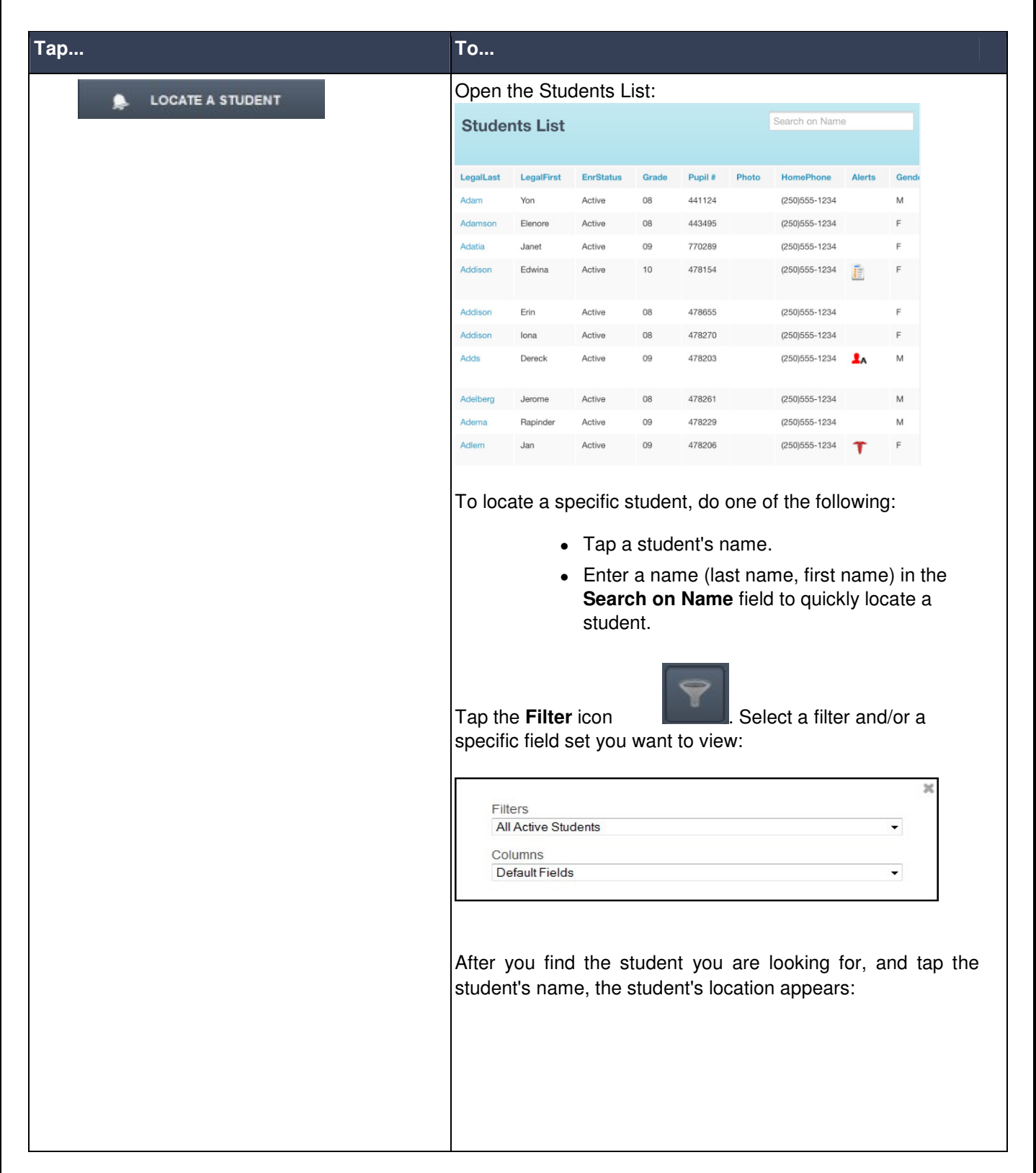

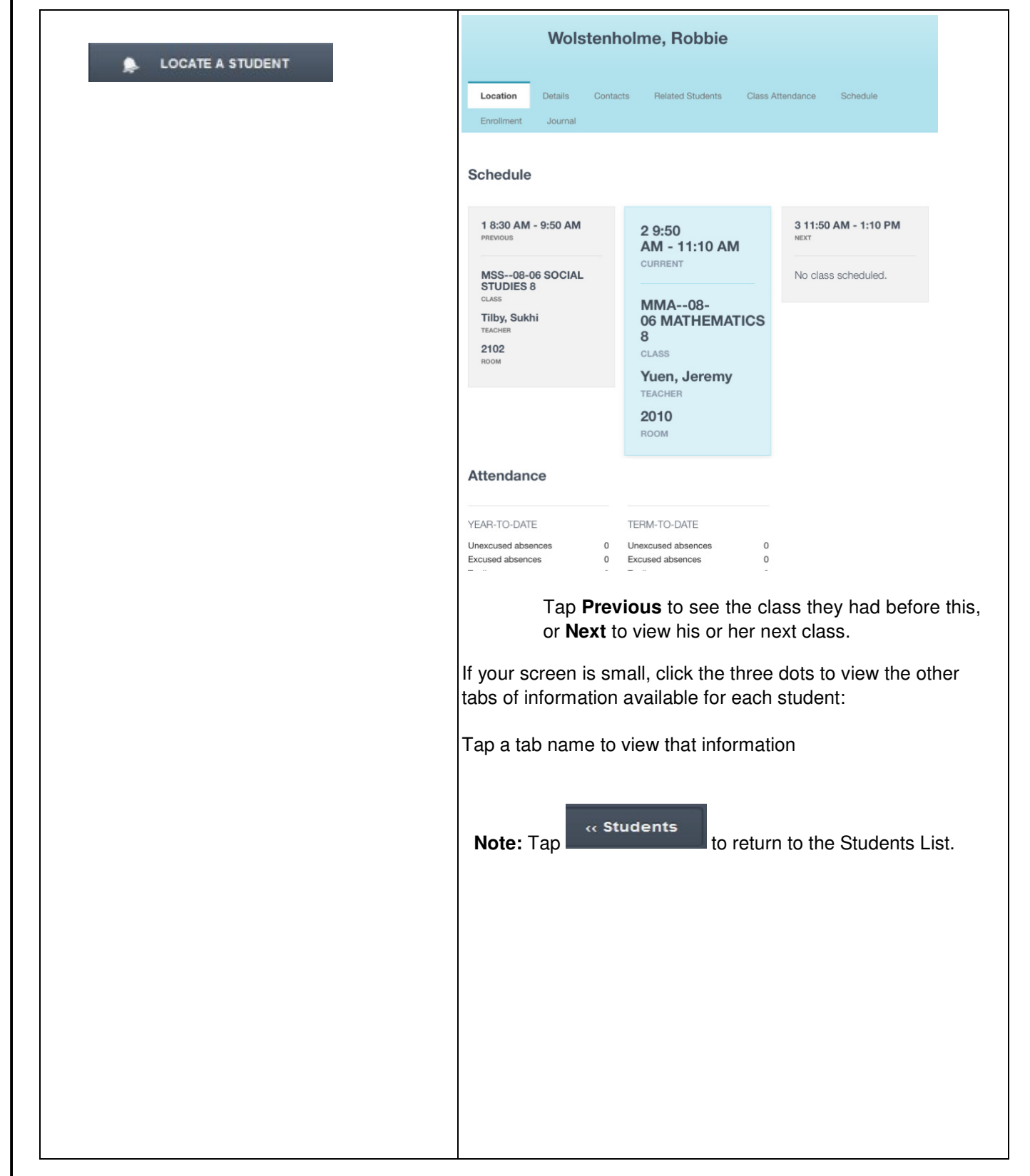

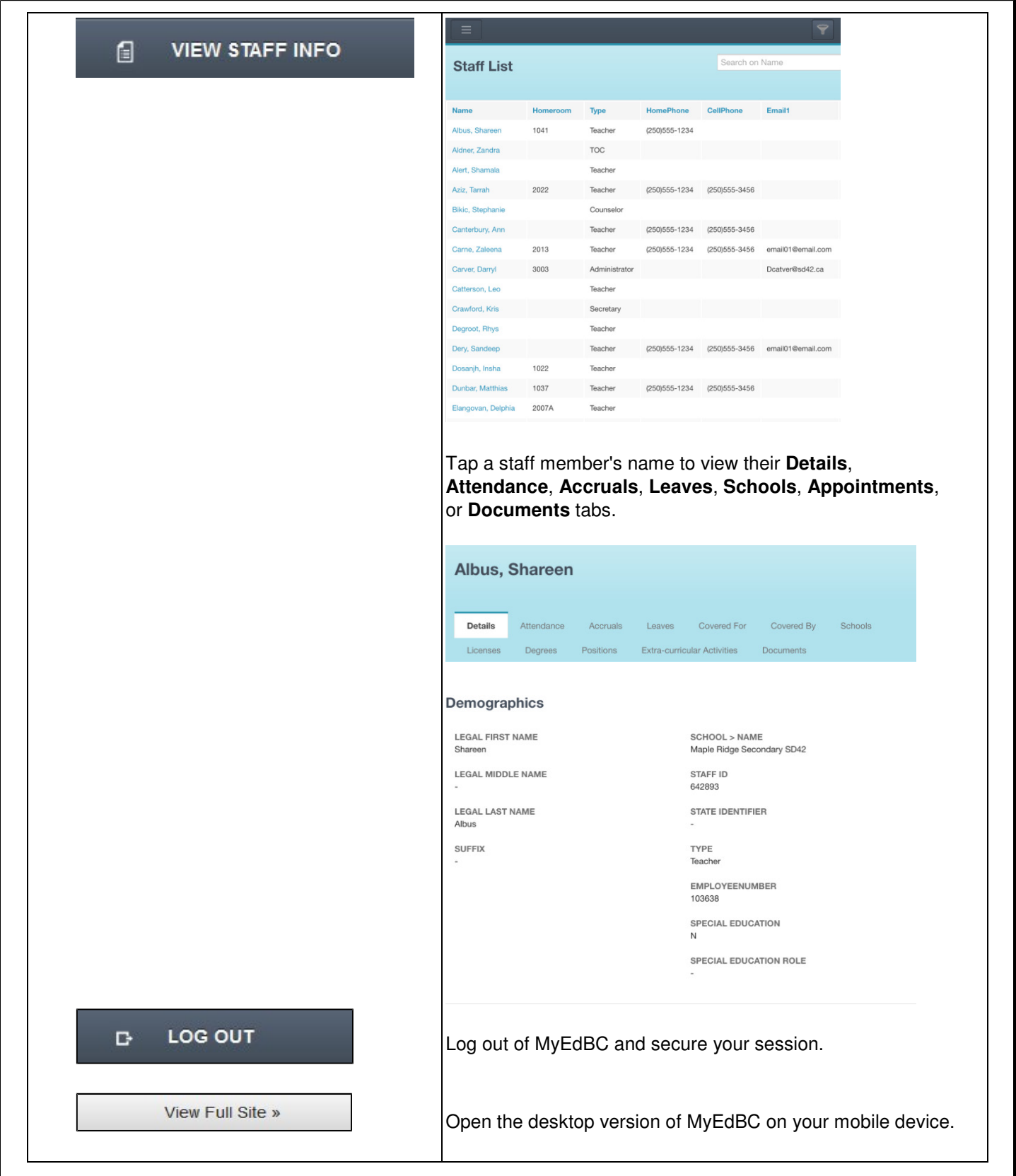